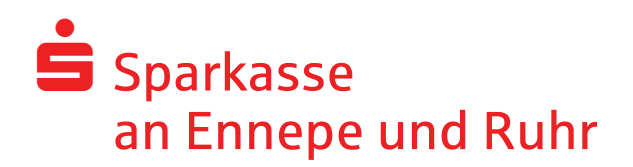

# **Secure E-Mail - WebMail**

# **Ausführliche Kundeninformation**

Mit "Secure E-Mail" bietet die Sparkasse an Ennepe und Ruhr ihren Kunden und Partnern eine gesicherte Plattform, um untereinander vertrauliche Informationen per E-Mail auszutauschen.

Damit schützen wir unsere E-Mail-Kommunikation vor den Gefahren des normalen Internetverkehrs und tragen wesentlichen Sicherheitsaspekten Rechnung:

**Vertraulichkeit** – Unverschlüsselte E-Mails sind zu vergleichen mit dem Versand von Postkarten: sie sind von jedem lesbar. Mit Secure E-Mail gelangen Ihre E-Mails nicht in die Hände Unberechtigter.

**Authentizität** – Einer der wesentlichen Punkte für die Beurteilung, ob eine E-Mail tatsächlich von einem "echten" Absender gesendet wurde, ist die elektronisch signierte Absenderadresse. Secure E-Mail garantiert Ihnen, dass der Absender auch der ist, welcher er vorgibt zu sein.

**Integrität** – An jedem Router/Server, den eine E-Mail im Internet passiert, könnte theoretisch der Inhalt Ihres E-Mails manipuliert werden. Secure E-Mail sorgt dafür, dass Daten während der Übertragung nicht verfälscht werden können.

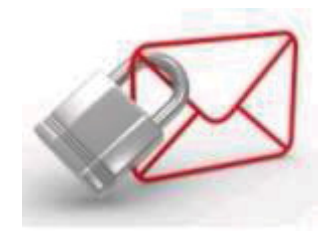

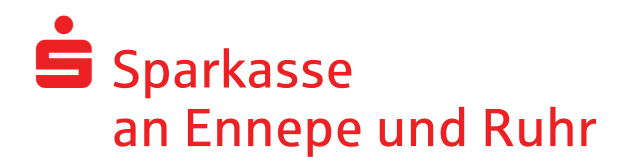

Die Sparkasse an Ennepe und Ruhr bietet ihren Kunden und Partnern die "Secure WebMail-Kommunikation" über ein Web-Mail-System per SSL-verschlüsselter Internetverbindung an.

### **Was benötigen Sie dafür?**

- einen Internetzugang und einen Browser
- eine einmalige, kostenlose Freischaltung

#### **Wie bekomme ich eine Freischaltung?**

- von Ihrem Berater, der Ihnen eine erste gesicherte E-Mail schickt
- diese wird von unserem "Secure E-Mail"-System zurückgehalten und Sie erhalten eine Registrierungsmail

#### **Wie registriere ich mich?**

- die Registrierungsmail erhält Informationen zum Verfahren und einen Zugang zu unserem "Secure WebMailer"
- Ihr persönliches Erstpasswort teilt Ihnen Ihr Ansprechpartner in der Sparkasse aus Sicherheitsgründen telefonisch mit

#### **Was mache ich nach der Erstanmeldung?**

- Ihr Passwort ändern!
- die eigentliche E-Mail mit den vertraulichen Daten lesen und weiterverarbeiten

# **Achtung!**

E-Mails, die Sie auf diesem Weg erhalten, werden maximal 180 Tage aufbewahrt. Die Größe Ihres persönlichen "Postkorbs" innerhalb des "Secure WebMail Interface" beträgt 30 MB.

![](_page_2_Picture_0.jpeg)

# **1. Die Registrierungsmail**

Lieber *Mustermann@gmx.de*,

Ihr Berater möchte Ihnen eine Nachricht zukommen lassen, deren Inhalt vertraulich ist. Deshalb wird die Nachricht nicht ungeschützt übermittelt. Bitte lesen Sie die nachfolgenden Anweisungen sorgfältig.

Sollten Sie bereits ein S/MIME Zertifikat besitzen, so antworten sie bitte mit einem signierten E-Mail auf diese Nachricht. Sollten Sie bereits einen PGP Schlüssel besitzen, so antworten Sie bitte mit einem E-Mail, welche den entsprechenden öffentlichen Schlüssel als Anhang trägt.

Sollten Sie weder ein S/MIME Zertifikat noch einen PGP Schlüssel besitzen, so melden Sie sich bitte unter Verwendung der unten aufgeführten Benutzerdaten über den folgenden Link an.

*Login Page*: https://securemail.sparkasse.de/sparkasse-en/ *Benutzer ID*: Ihre E-Mail Adresse *Passwort*: erhalten Sie von Ihrem Ansprechpartner in der Sparkasse

Wenn Sie sich erfolgreich angemeldet haben, stehen Ihnen weitere Alternativoptionen zur Verfügung, über welche Sie leicht Zugang zu Ihrer gesicherten Nachricht erhalten können.

Bei Eingang dieser E-Mail kann es sein, dass Ihr E-Mailprogramm eine Warnmeldung ausgibt. Der Grund hierfür ist, dass diese E-Mail mit einem "Sparkasse an Ennepe und Ruhr Zertifikat" signiert wurde, welches Ihrem System noch nicht bekannt ist.

Bitte vertrauen Sie diesem Zertifikat, damit diese Warnmeldungen zukünftig unterbleiben.

![](_page_2_Picture_96.jpeg)

![](_page_3_Picture_0.jpeg)

![](_page_3_Picture_49.jpeg)

# **2. Erneuerung der Benutzerinformationen**

Das Registrierungspasswort ist nur für die Erstanmeldung gültig. Nach erfolgreicher Registrierung werden Sie vom System aufgefordert, Ihre Benutzerinformationen zu erneuern.

Vergeben Sie ein neues Passwort bestehend aus mindestens 8 Zeichen. Es muss Groß- und Kleinbuchstaben sowie Ziffern enthalten. Bitte behandeln Sie diese Benutzerinformationen vertraulich!

Für den Fall eines Passwortverlustes müssen außerdem 3 Sicherheitsfragen definiert und beantwortet werden.

![](_page_4_Picture_0.jpeg)

![](_page_4_Picture_36.jpeg)

# **3. Mail-Eingang/-Ausgang**

Nach erfolgreicher Registrierung wird die ursprüngliche E-Mail zugestellt. Zukünftig werden sichere E-Mails automatisch in Ihr neues Postfach eingestellt. Durch eine Benachrichtigung an die von Ihnen angegebene E-Mail-Adresse erhalten Sie davon Kenntnis.

![](_page_4_Picture_37.jpeg)